## **ASSUREWEB - L&G Annuities Agency Codes**

Once you have logged in, launch Assureweb: LIVE CH 21 I INSURANCE ACCELERATED My iPipeline Services **JSOLUTIONBUILDER® LAUNCH SOLUTION BUILDER FIND OUT MORE** assureweb LAUNCH ASSUREWEB **FIND OUT MORE** ...An iPipeline Product XTae<sup>®</sup> | An iPipeline Product **LAUNCH XRAE FIND OUT MORE** 

Then click on **MY ACCOUNT**:

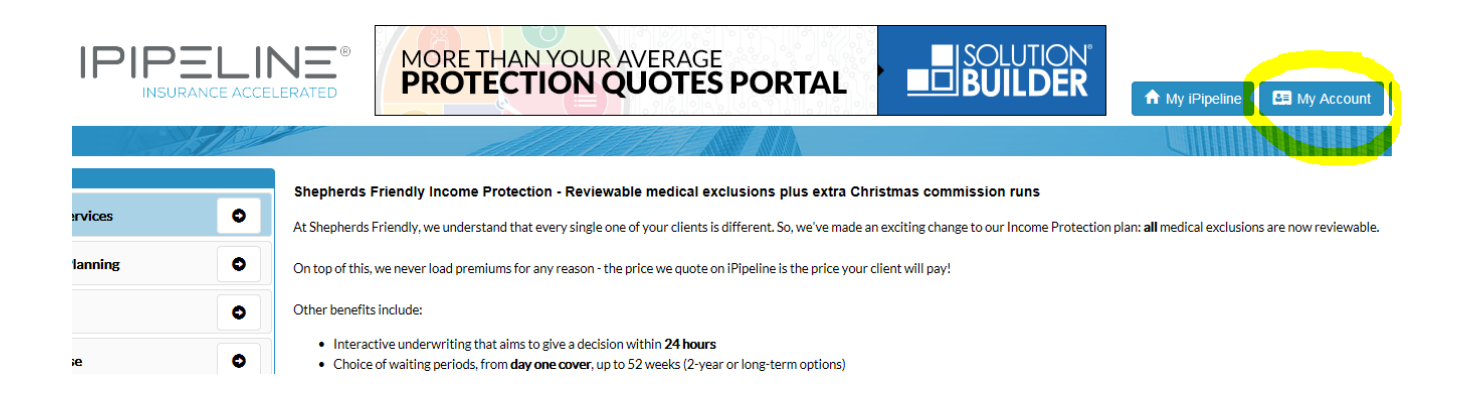

Click on the **AGENCY CODES** tab. Enter your Legal & General agency number within the **Annuities** column:

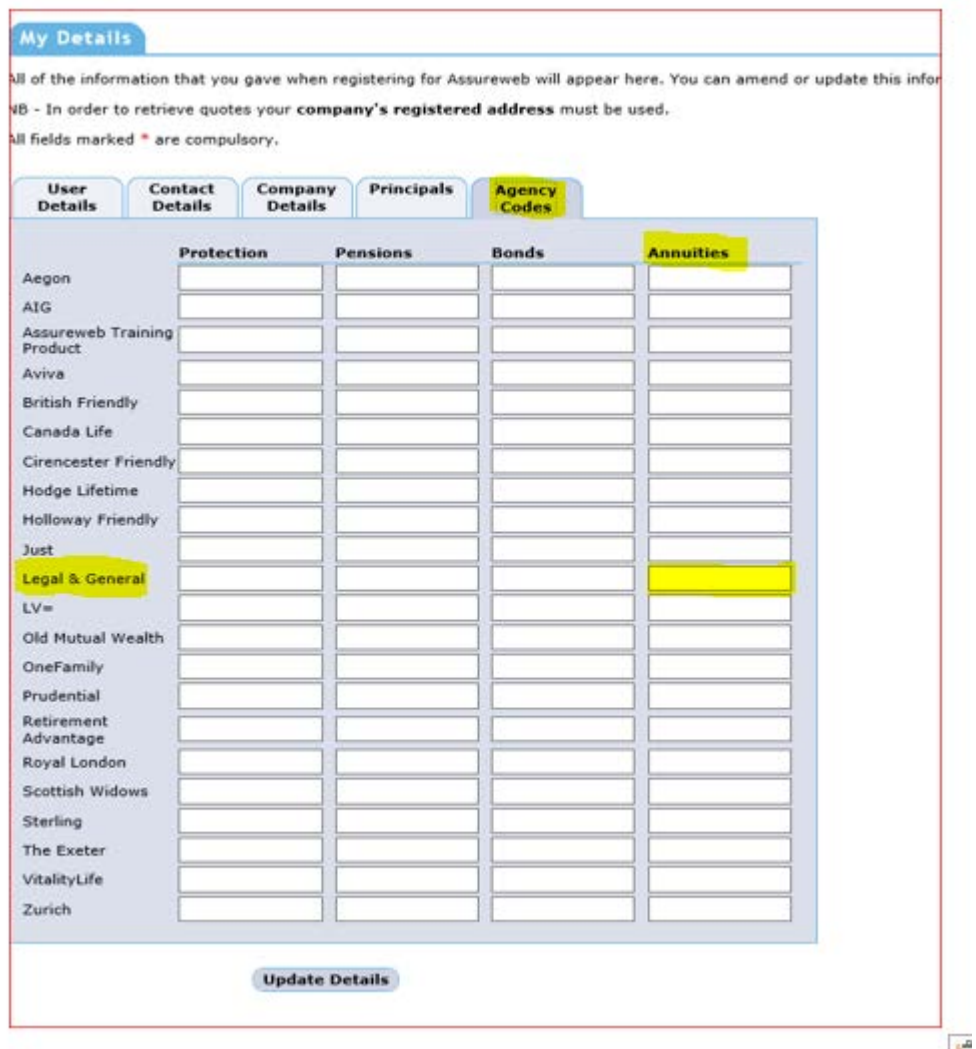

## Click **UPDATE DETAILS**

You should now be able to obtain guaranteed retirement quotations from Legal & General.